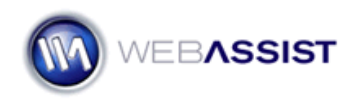

# Customizing the WA\_Globals.php file

The WA\_Globals.php file is provided in Solution Packs to provide you with easy access to configuring settings. This includes customizing the appearance of your CAPTCHA graphics, to specifying your Email server settings, and administrative passwords.

This document covers all the settings included in the WA\_Globals.php file for the User Registration Solution Packs.

## **What Do You Need to Start?**

- User Registration Solution Pack
- Standard text or WYSIWYG editor

## **CAPTCHA Settings**

The CAPTCHA graphics included in each solution pack can be fully customized to appear as clear or obscure as desired. The following details the options available in the WA\_Globals.php file for customizing your CAPTCHA graphics.

\$WAGLOBAL\_Captcha\_Width = "200" ;

• Specifies the width, in pixels, of the Captcha image.

\$WAGLOBAL Captcha Height = "40" ;

• Specifies the height, in pixels, of the Captcha image.

\$WAGLOBAL\_Captcha\_Characters = "3" ;

• Specifies the number of characters displayed in the Captcha image. No less than 3 characters are permitted.

\$WAGLOBAL Captcha Font = "Fonts/MOM T .TTF" ;

• Specifies the font used for the Captcha characters. You can choose from any of the fonts included in the WA ValidationToolkit/Fonts directory.

\$WAGLOBAL Captcha BG = "ffffff" ;

• Specifies the hexadecimal code for the background color used for the Captcha image. Note that the "#" character is not included.

\$WAGLOBAL Captcha Noise = "FFFFFF" ;

• Specifies the hexadecimal code for the distortion used over the Captcha characters. Note that the "#" character is not included.

\$WAGLOBAL\_Captcha\_Text = "000000" ;

• Specifies the hexadecimal code for the font color used for the Captcha characters. Note that the "#" character is not included.

\$WAGLOBAL Captcha BG transparent = "0" ;

• Specifies the level of transparency for the Captcha image. Note that the transparency is only visible if the page contains a background color other than white. Specify a decimal value between 0 and 1 (such as .25), where 0 equals no transparency, and 1 is complete transparency.

#### **Email Settings**

The following, details the basic steps for configuring the WA\_Globals.php file to work with your hosting server.

- 1. Open the WA\_Globals.php file from within the WA\_Globals directory.
- 2. Locate the following line:

```
 $WAGLOBAL_Email_Server = "" ;
```
3. If necessary, enter your Email Server Address between the two quotation marks.

For most hosting servers, leaving this field blank will utilize the default mail server.

**Note**: For testing locally, enter localhost, or the appropriate name for your testing server.

The following list explains all other email settings that can be found in the WA Globals.php file. Enter your specific settings between the quotation marks.

## **Verification email settings**

The following settings apply to the verification email that is automatically sent to users when registering on your site.

```
$WAGLOBAL Verification Email Subject = "";
$WAGLOBAL Verification Email FROM = "" ;
$WAGLOBAL Verification Email CC = "";
$WAGLOBAL Verification Email BCC = "" ;
```
## **Registration email settings**

The following settings apply to the registration email that is sent when a user registers on your site.

```
$WAGLOBAL Registration Email Subject = "" ;
$WAGLOBAL Registration Email FROM = "" ;
$WAGLOBAL Registration Email CC = "" ;
$WAGLOBAL Registration Email BCC = "";
```
# **Forgot password email settings**

The following settings apply to the 'forgot password' email that is sent to the user when they use the forgot password link.

```
$WAGLOBAL Password Email Subject = "" ;
$WAGLOBAL Password Email FROM = "";
$WAGLOBAL Password Email CC = "";
$WAGLOBAL Password Email BCC = "" ;
```
#### **Server Settings**

For implementing certain functionality, you must provide information regarding your server.

1. Within the quotation marks, enter the full http:// path to your site, including a closing "/".

```
$WAGLOBAL Root URL = "" ;
```
#### **Administrative Settings**

These settings allows you to specify the username and password required for accessing the administrative portion of the User Registration site.

```
$WAGLOBAL_Admin_UserName = "" ; 
$WAGLOBAL_Admin_Password = "" ;
```
**Note**: By default, the username and password are set to admin. These should be changed before pushing your User Registration pack live.